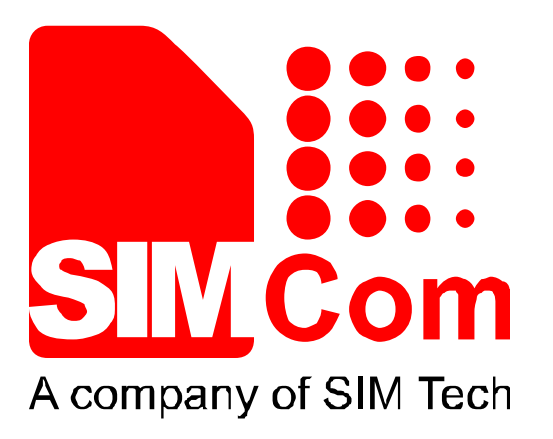

# **VL3000 Manager Tool User Guide**  V1.05 **Nevelopment Kit Hardware Design** and the company's company's company's company's company's company's company's company's company's company's company's **Reference Design** Software Design

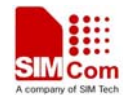

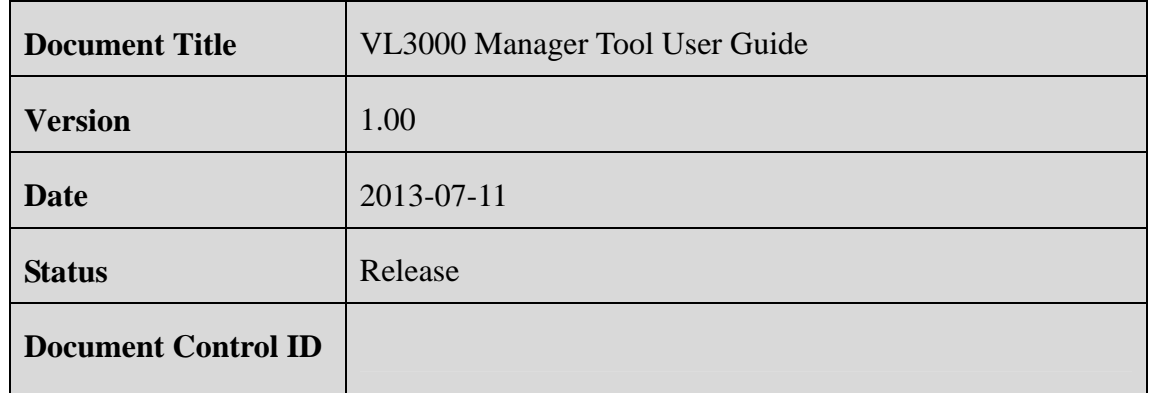

#### **General Notes**

SIMCom offers this information as a service to its customers, to support application and engineering efforts that use the products designed by SIMCom. The information provided is based upon requirements specifically provided to SIMCom by the customers. SIMCom has not undertaken any independent search for additional relevant information, including any information that may be in the customer's possession. Furthermore, system validation of this product designed by SIMCom within a larger electronic system remains the responsibility of the customer or the customer's system integrator. All specifications supplied herein are subject to change.

#### **Copyright**

This document contains proprietary technical information which is the property of SIMCom Limited., copying of this document and giving it to others and the using or communication of the contents thereof, are forbidden without express authority. Offenders are liable to the payment of damages. All rights reserved in the event of grant of a patent or the registration of a utility model or design. All specification supplied herein are subject to change without notice at any time.

*Copyright © SIMCom Wireless Solutions Co., Ltd, 2012* 

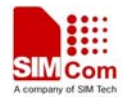

#### **CONTENTS**

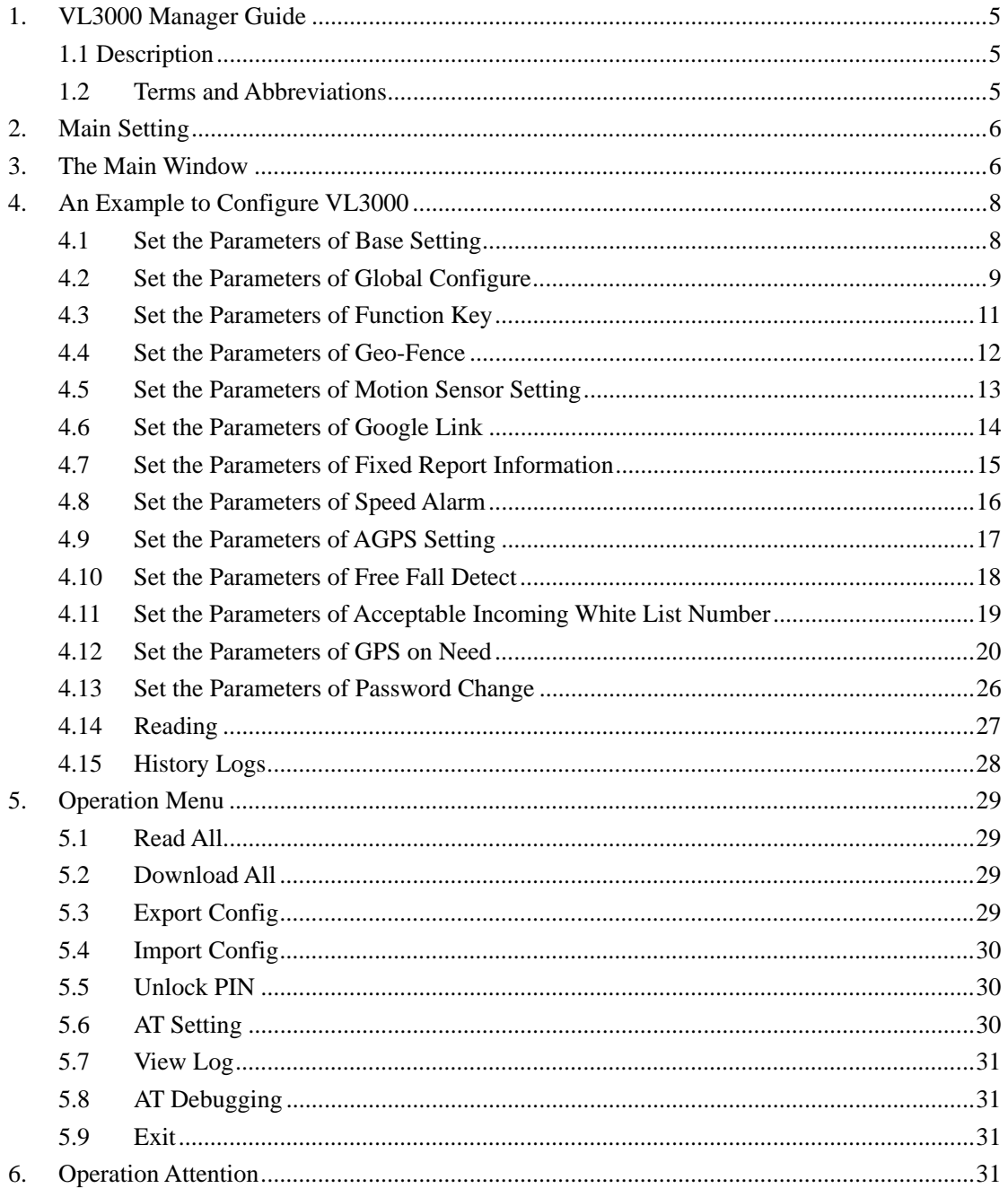

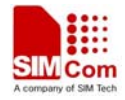

# **Revision history**

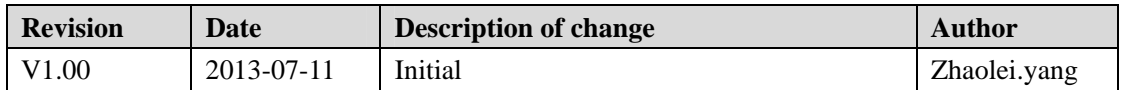

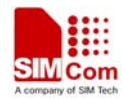

# **1. VL3000 Manager Guide**

#### **1.1 Description**

VL3000 manager tool is a PC software which can be used to configure VL3000 through "Data and Charge Cable" interface. It is easy for the backend server developers to configure VL3000 with the manager tool, which has user-friendly interface. The correct command messages sent to VL3000 will be displayed on the management tool. (These messages can also be sent by SMS or GPRS).

Follow the steps below to start:

- 1. Install the data cable driver "PL-2303 driver Installer.exe".
- 2. Power on VL3000.
- 3. Connect VL3000 to PC.
- 4. Run "VL3000 Manager.exe".

#### **1.2 Terms and Abbreviations**

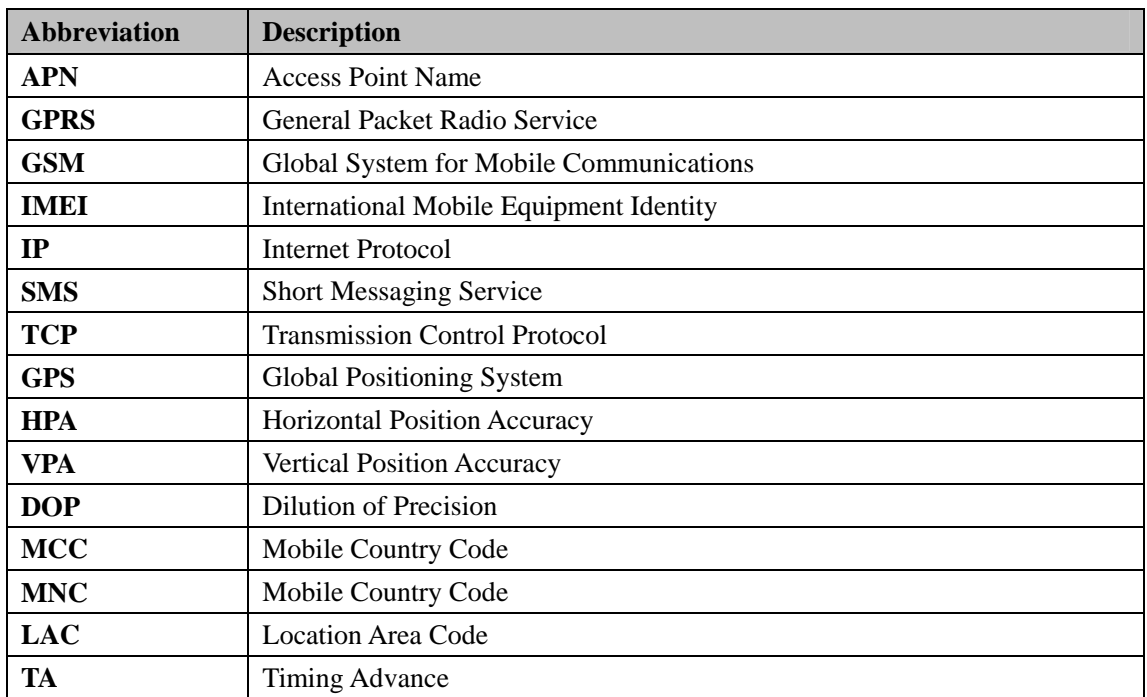

#### **Table 1: Terms and abbreviations**

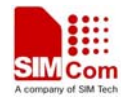

# **2. Simtech HS-USB Modem Setting**

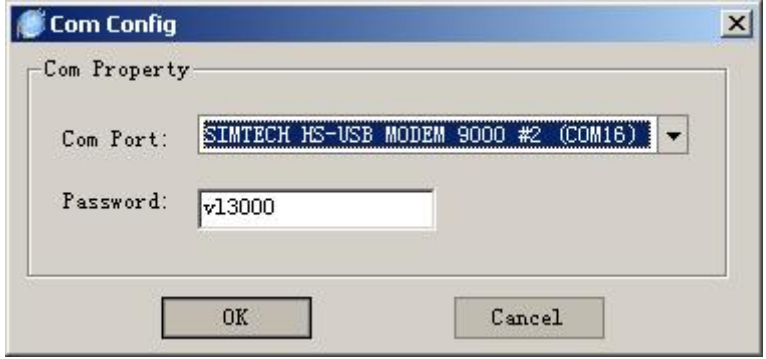

Select the correct com port from the port list, which is displayed in user PC's "Device Manager" and input the password, with the default value "VL3000".

If the password is incorrect, the parameter that users set will not be downloaded to the terminal.

# **3. The Main Window**

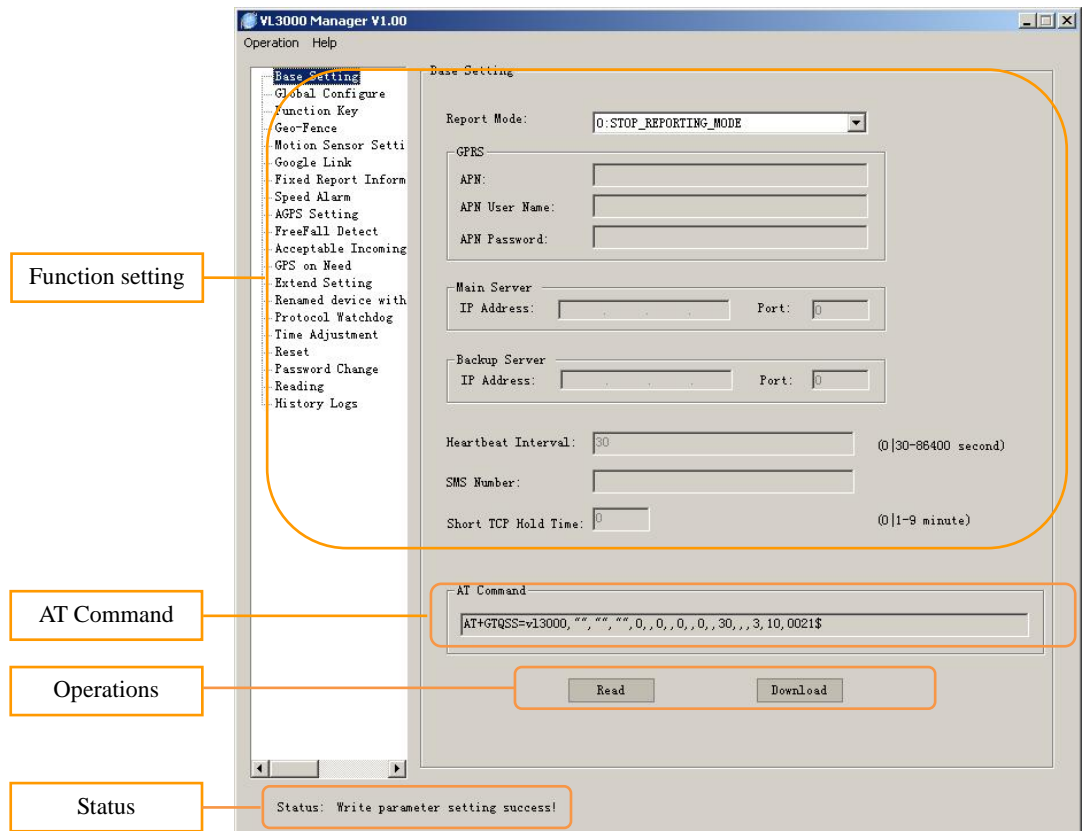

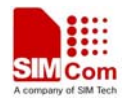

#### ¾ **Function setting**

The function setting zone is used to set and view the parameters of the function.

#### ¾ **AT Command**

This column shows the command message which will be sent to the terminal. The command message can also be sent to the terminal through SMS or GPRS.

*Note: The last parameter of "AT command" (the parameter before '\$' character) is the sequence number for command. It will be invoked in the ACK message of the command.* 

#### ¾ **Operations**

[Read]: Import the setting from the local configuration.

[Download]: Download the settings to the terminal via AT command.

#### ¾ **Status**

Display the status of operation, including the serial port status.

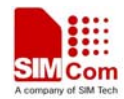

# **4. An Example to Configure VL3000**

The manager tool is developed based on the VL3000 Air Interface Protocol. Refer to *"VL3000 Air Interface Protocol"* for detailed references.

Following is a general procedure to configure VL3000 with manager tool.

#### **4.1 Set the Parameters of Base Setting**

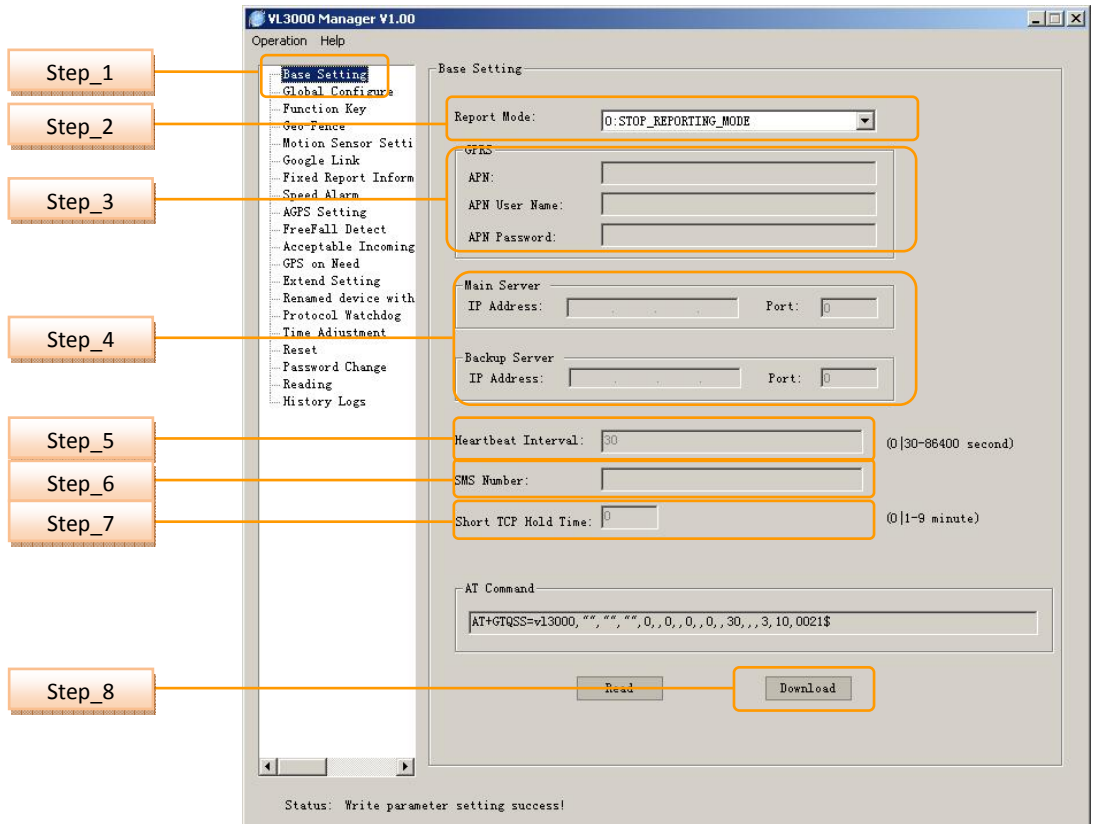

**Step\_1:** Select *"Base Setting"* option.

**Step\_2:** Select *"Report Mode"*.

There are six modes to be selected "0" - "6".

 If the settings are *"1"*, *"2"*, *"3"*, *"4"*, *"5",* then *"Main Server"* input is mandatory. If the setting is *"1", "3", "6",* then *"SMS Number"* input is mandatory.

**Step\_3:** Get the *"APN"*, *"APN User Name"* and *"APN Password"* information from your telecom operator. Input them in the corresponding fields.

If "APN" is null, the module will use the last value.

**Step\_4:** Input *"IP Address"* and *"Port"* of main server, backup server input is optional.

**Step\_5:** Edit the *"Heartbeat Interval"*, Default value is 30 seconds.

**Step\_6:** Input *"SMS Number"*. It is the number of mobile device to which SMS will be sent. The SMS contains AT response or event report.

**VL3000 Manager Tool User Guide\_V1.05 8 2012.05.08** 

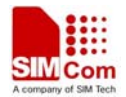

**Step\_7:** Set "Short TCP Hold Time". It can be set only when *"Report Mode"* is set to *"1"* or *"2"*. **Step\_8:** Download the base setting. The parameters of GTQSS are changed.

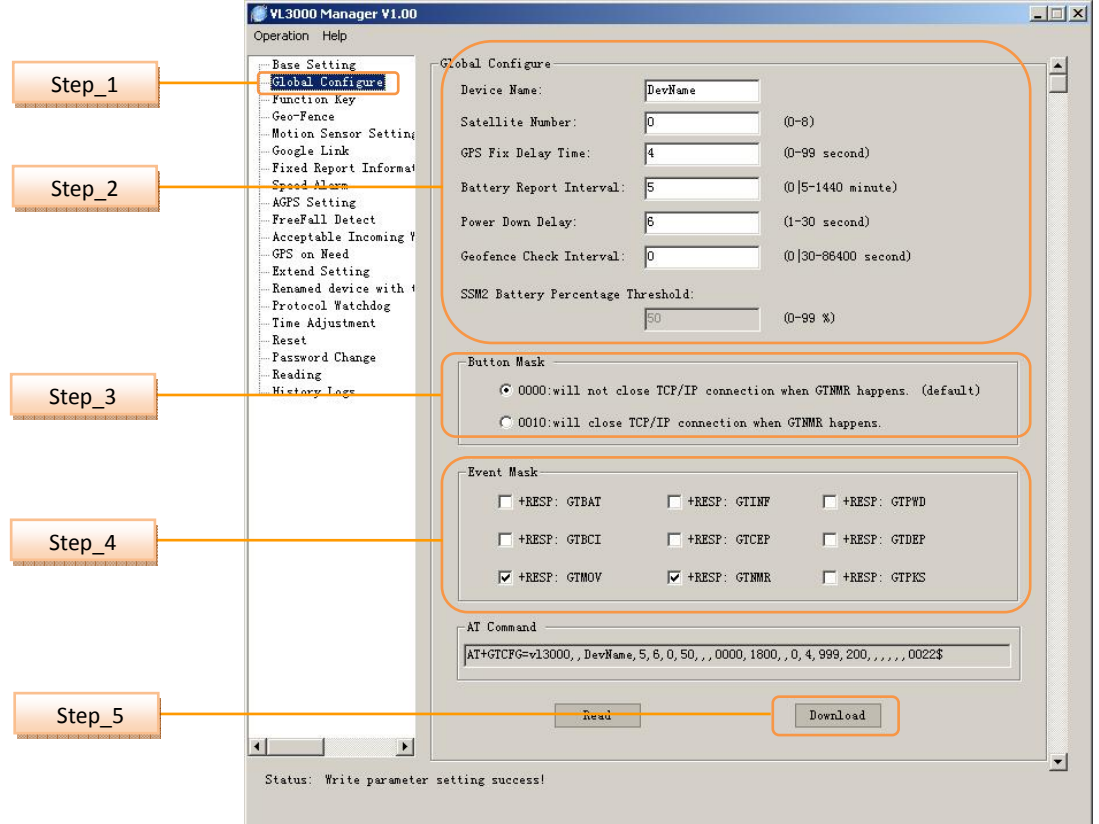

### **4.2 Set the Parameters of Global Configure**

**Step\_1:** Select *"Global Configure"* option.

**Step 2:** Set a group of parameters:

- Set *"Device Name"*. Set the device name, the length of string is 3-10 bytes. Null input means it is the current value without change.
- Set *"Satellite Number"*. Normally, 4 satellites are relatively reasonable value. Default value is 0.
- Set *"GPS Fix Delay Time"*.

After successful fix, the position information is deemed valid only when the consecutive positioning seconds are not smaller than the set value. Default value is 0 second.

- Set *"Battery Report Interval"*. It is the time interval for periodically reporting battery level. Default value is 5 minutes.
- $\Diamond$  Set *"Power Down Delay"*. The terminal will send data to server after user presses power key for more than 3 seconds to power off the terminal. The power delay time is the maximum time to complete data transmission, after which the terminal will be shut down completely. Default value is 6 seconds.

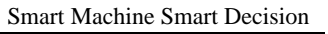

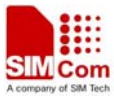

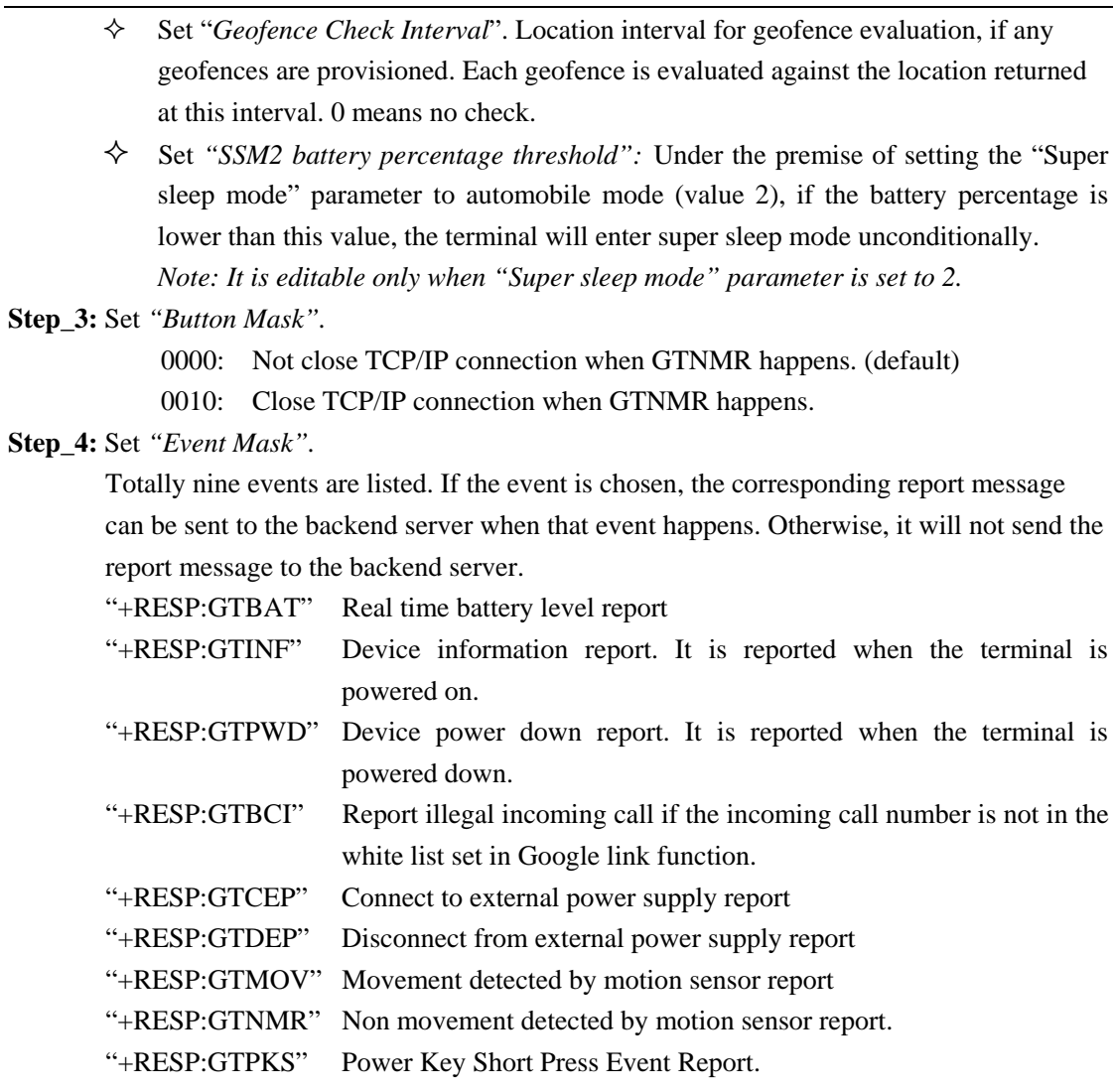

**Step\_5:** Download global configuration. The parameters of GTCFG are changed.

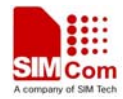

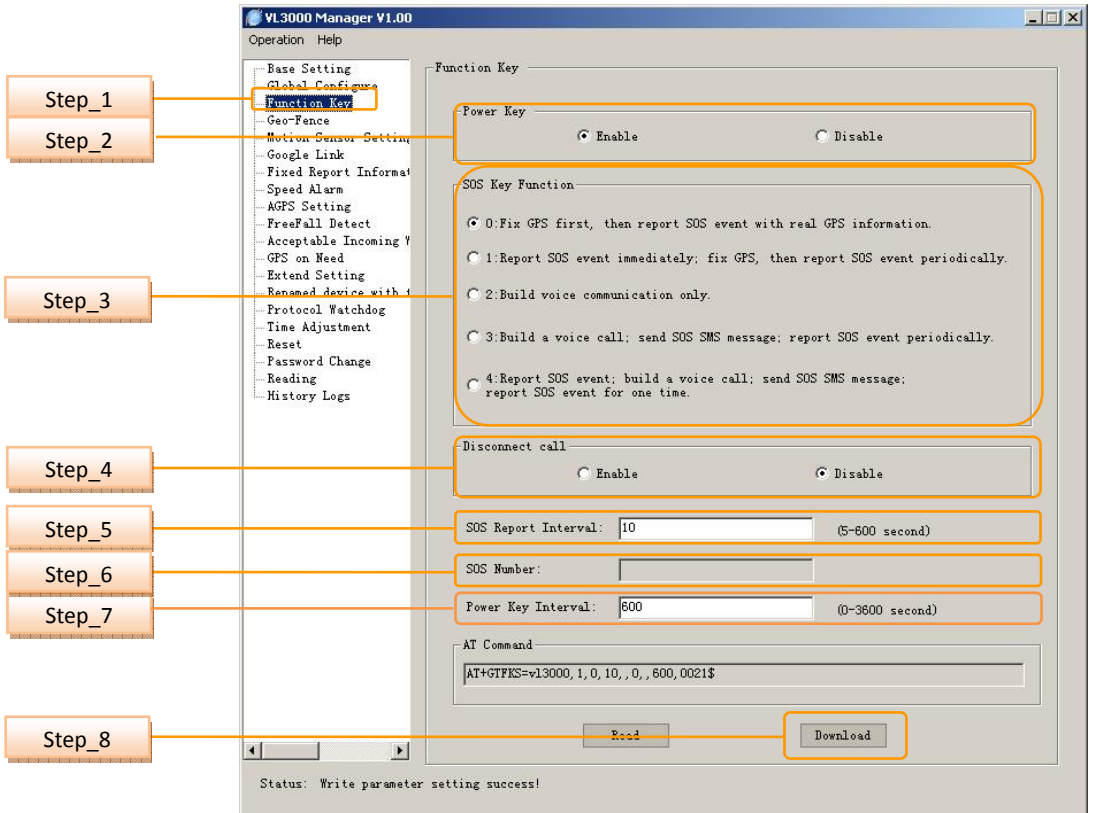

#### **4.3 Set the Parameters of Function Key**

**Step\_1:** Select *"Function Key"* option.

**Step\_2:** Set *"Power Key"* function. Default value is "1".

**Step\_3:** Set *"SOS Key Function"*. Default value is "0".

- **Step 4:** Set *"Disconnect call"* function. Default value is "0".
- **Step\_5:** Set *"SOS Report Interval"*. It indicates the interval of GPS information report. Default value is 10 seconds.
- **Step\_6:** Set "*SOS Number*". It is the number to which voice communication connects.
- **Step\_7:** Set "*Power Key Interval*". Minimum power key report

**Step\_7:** Download function key settings. The parameters of GTFKS are changed.

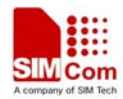

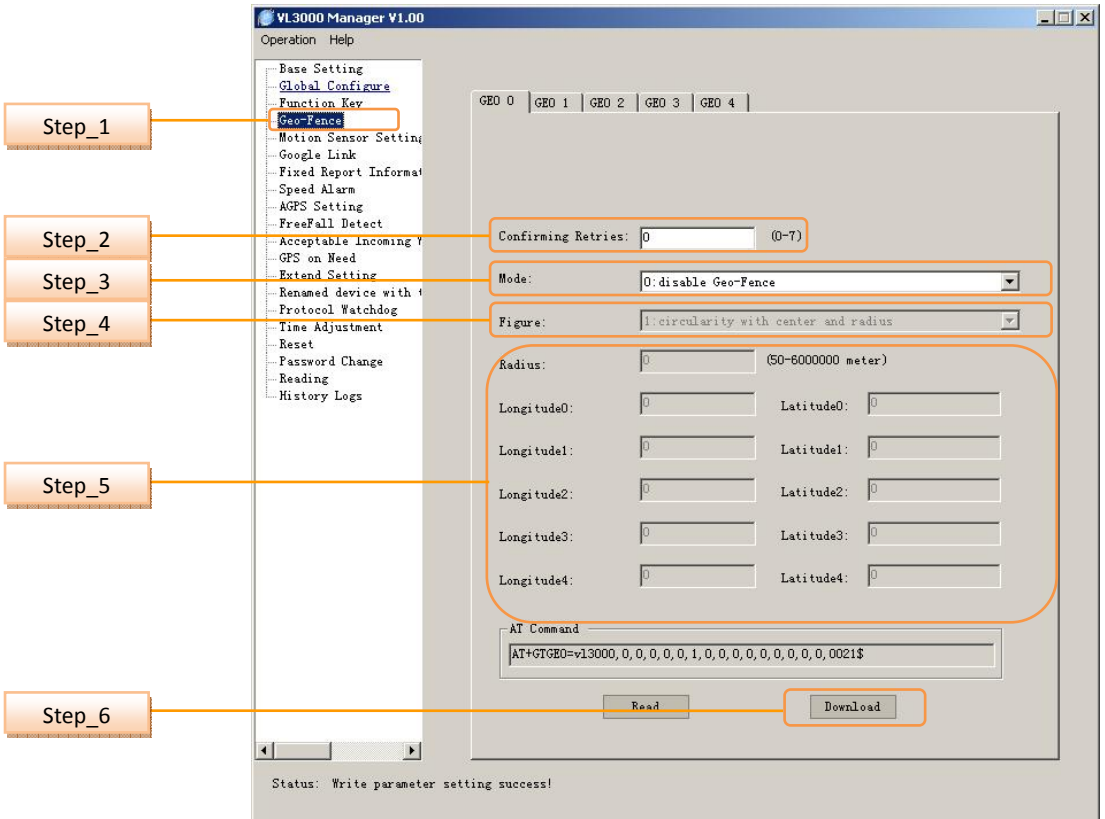

#### **4.4 Set the Parameters of Geo-Fence**

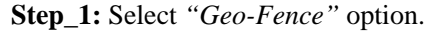

- **Step\_2:** Set the parameter *"Confirming Retries".* When a geofence violation is first detected, there shall be this many position retries which attempt to confirm that the position is consistently in violation. The retries shall occur 10 seconds apart. If any of the retries return a position that does not qualify, then the GTGEO report will not be sent. Failure to get some or all of the retry fixes shall not prevent the alarm. 0 means no retry.
- **Step\_3:** Select *"Mode".*
	- 0: disable the fence
	- 1: report when it enters the Geo-Fence range.
	- 2: report when it leaves the Geo-Fence range.
	- 3: report when it enters or leaves the Geo-Fence range.
- **Step\_4:** Select *"Figure"*.
	- 1: circularity with center and radius
	- 2: circularity with center and one point on the circle
	- 3: triangle
	- 4: quadrangle

#### *Note: It can be selected only when "Mode" is not 0.*

**Step\_5:** Set the graphic parameter.

**Step 6:** Download Geo fence setting. The parameters of GTGEO are changed.

*Note: Maximum five fences can be set. After the fences settings are completed, the terminal will calculate and set the entire fence based on input parameters.* 

**VL3000 Manager Tool User Guide\_V1.05 12 2012.05.08** 

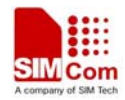

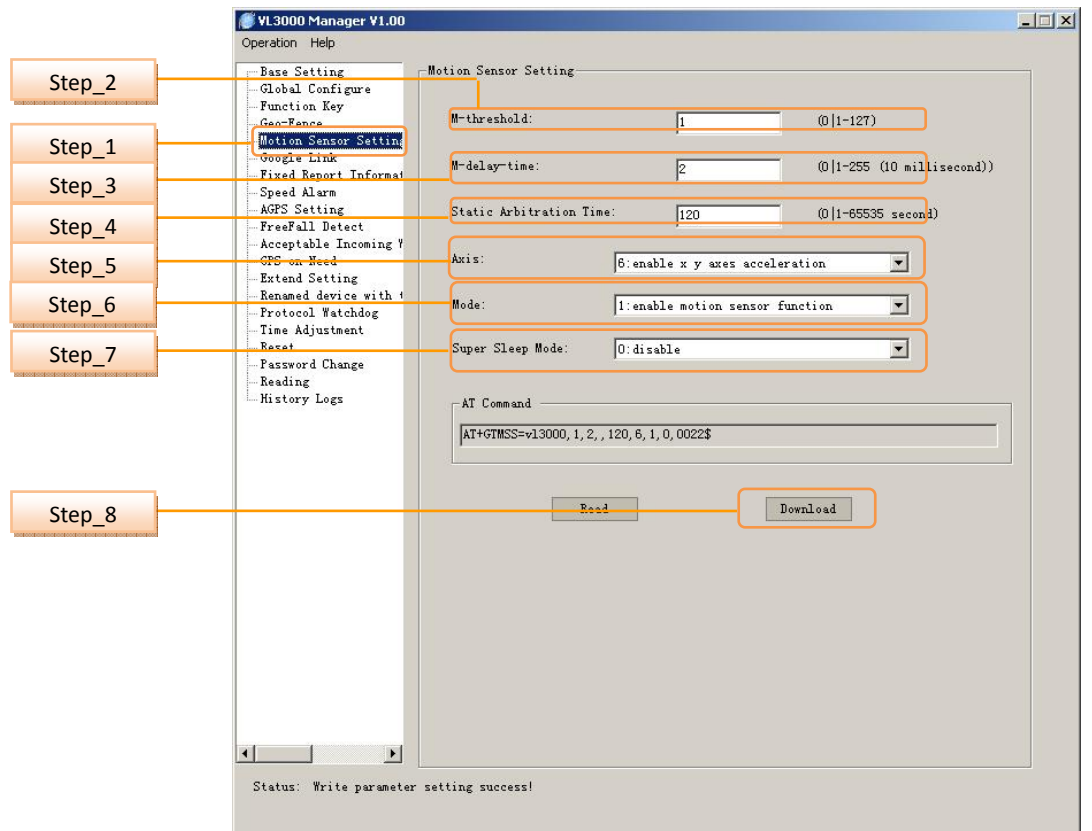

#### **4.5 Set the Parameters of Motion Sensor Setting**

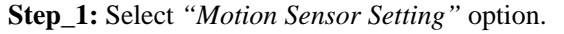

**Step\_2:** Set *"M-threshold"* parameter.

*<M-threshold>:* M-threshold is a parameter to decide the threshold of Movement Event Report. The movement is judged when terminal detects that its acceleration exceeds the preset acceleration threshold and movement time exceeds the preset movement cycle. Then it will report these events to GPS module. GPS module will process the request and follow the requirement whether to report the data to the server.

 $\langle M\text{-threshold}\rangle = \text{Acceleration value (g)/0.063}$ 

0 means to use the default value1.

**Step\_3:** Set *"M-delay-time"* parameter. It is the time that the terminal's acceleration maintains. The range is 0-255. The measure unit is 10 milliseconds.

0 means to use the default parameter 2 (\*10 millisecond).

- **Step\_4:** Set *"Static arbitration time"* parameter. When terminal enters still from movement, the still status will be judged if the still time exceeds that parameter. 0 means to use the default parameter 120 seconds.
- **Step\_5:** Set *"Axis"* parameter.
	- 2: only enable x axis acceleration
	- 4: only enable y axis acceleration
- **VL3000 Manager Tool User Guide\_V1.05 13 2012.05.08**

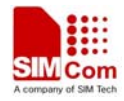

6: enable both x and y axes acceleration

**Step\_6:** Set "*Motion Sensor Enable"* parameter*.* 

- 0: disable motion sensor function.
- 1: enable motion sensor function.
- **Step\_7:** Select *"Super Sleep Mode"* parameter.
	- 0: disable
	- 1: normal mode
	- 2: automobile mode

**Step\_8:** Download motion sensor setting. The parameters of GTMSS are changed.

#### **4.6 Set the Parameters of Google Link**

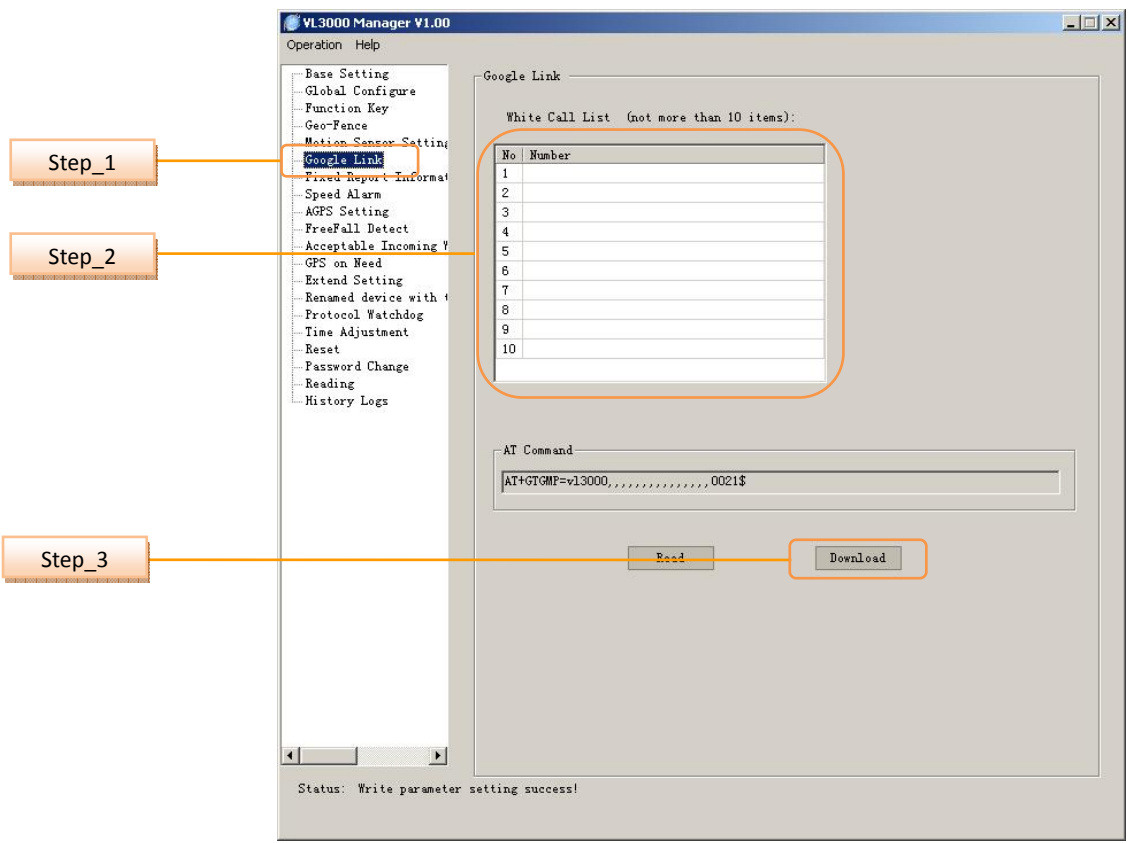

**Step\_1:** Select *"Google Link"* option.

- **Step\_2:** Set the number in *"White Call List"*. Once incoming call is from white call list, terminal will terminate the call, and send a SMS to that number which contains a web link leads to current location of terminal. User can click the link to get the terminal's current location.
- **Step\_3:** Download Google Link setting. The parameters of GTGMP are changed.

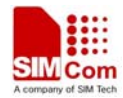

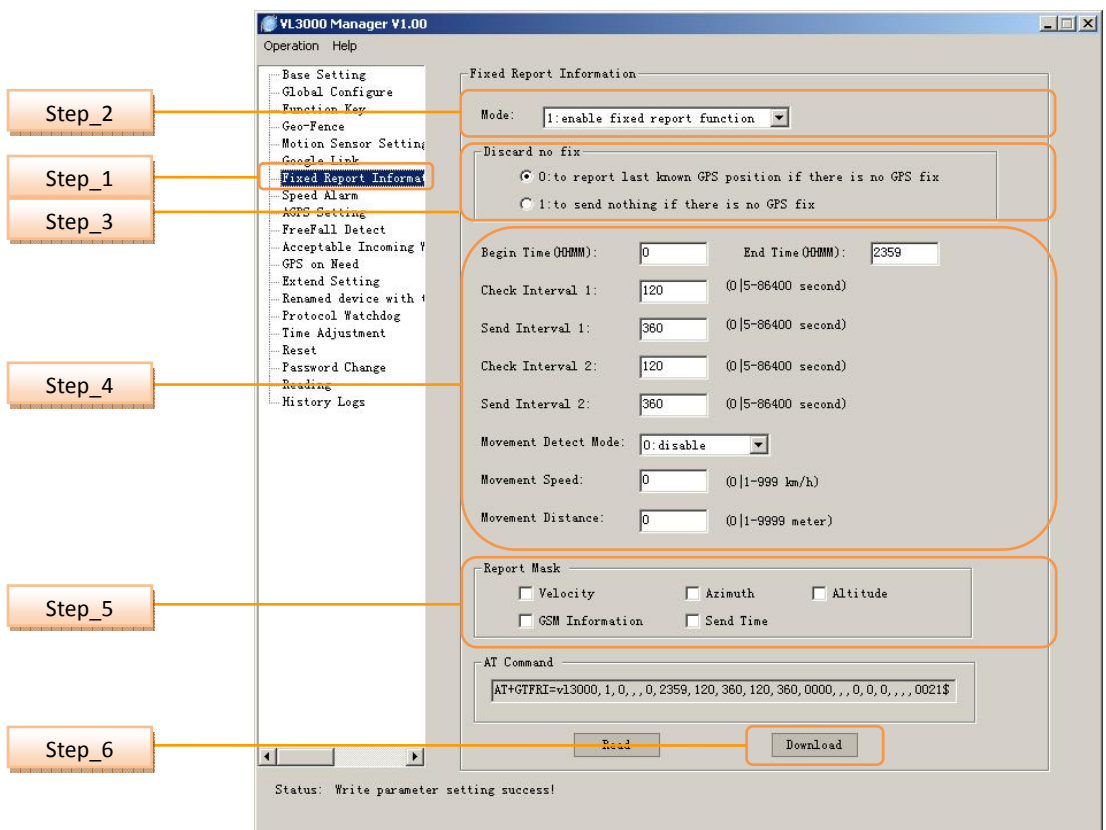

#### **4.7 Set the Parameters of Fixed Report Information**

**Step\_1:** Select *"Fixed Report Information"* option.

- **Step\_2:** Select *"Mode".*
	- 0: disable Fixed Report Function.
	- 1: enable Fixed Report Function.
- **Step\_3:** Select *"Discard no fix".* 
	- 0 to report last known GPS position if there is no GPS fix;
	- 1 to send nothing if there is no GPS fix.
- **Step 4: Set a group of parameters:** 
	- Set *"Begin Time"* and *"End Time".* The start time and end time of scheduled fixed report. It is noticed to use UTC time here.
	- $\Diamond$  Set "*Check Interval 1*". The time interval to fix GPS when the terminal is in motion state. 0 means no check. Default value is 120 seconds.
	- $\Diamond$  Set *"Send Interval 1"*. The period to send the position information when the terminal is in motion state. 0 means not to send. Default value is 360 seconds.
	- $\Diamond$  Set "*Check Interval 2*". The time interval to fix GPS when the terminal is in motionless state. 0 means no check. Default value is 120 seconds.
	- $\Diamond$  Set "Send Interval 2". The period to send the position information when the terminal is in motionless state. 0 means not to send. Default value is 360 seconds.
	- Select *"Movement Detect Mode"*. 0: disable (default)

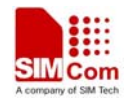

1: enable

- $\Diamond$  Set *"Movement Speed"*. The speed threshold of movement detection. 0 means not to detect speed.
- $\Diamond$  Set *"Movement Distance"*. The distance threshold of movement detection. 0 means not to detect distance.
- **Step\_5:** Configure the composition of GPS position information for fixed report.
	- <Veloctiy>
	- $\Leftrightarrow$  <Azimuth>
	- <Altitude>
	- GSM Information including: GSM LAI and CI, including <MCC>, <MNC>, <LAC>, <CELLID>,<CSQ RSSI>,<TA>.
	- $\Leftrightarrow$  <Send Time>

**Step\_6:** Download fixed report information setting. The parameters of GTFRI are changed.

#### **4.8 Set the Parameters of Speed Alarm**

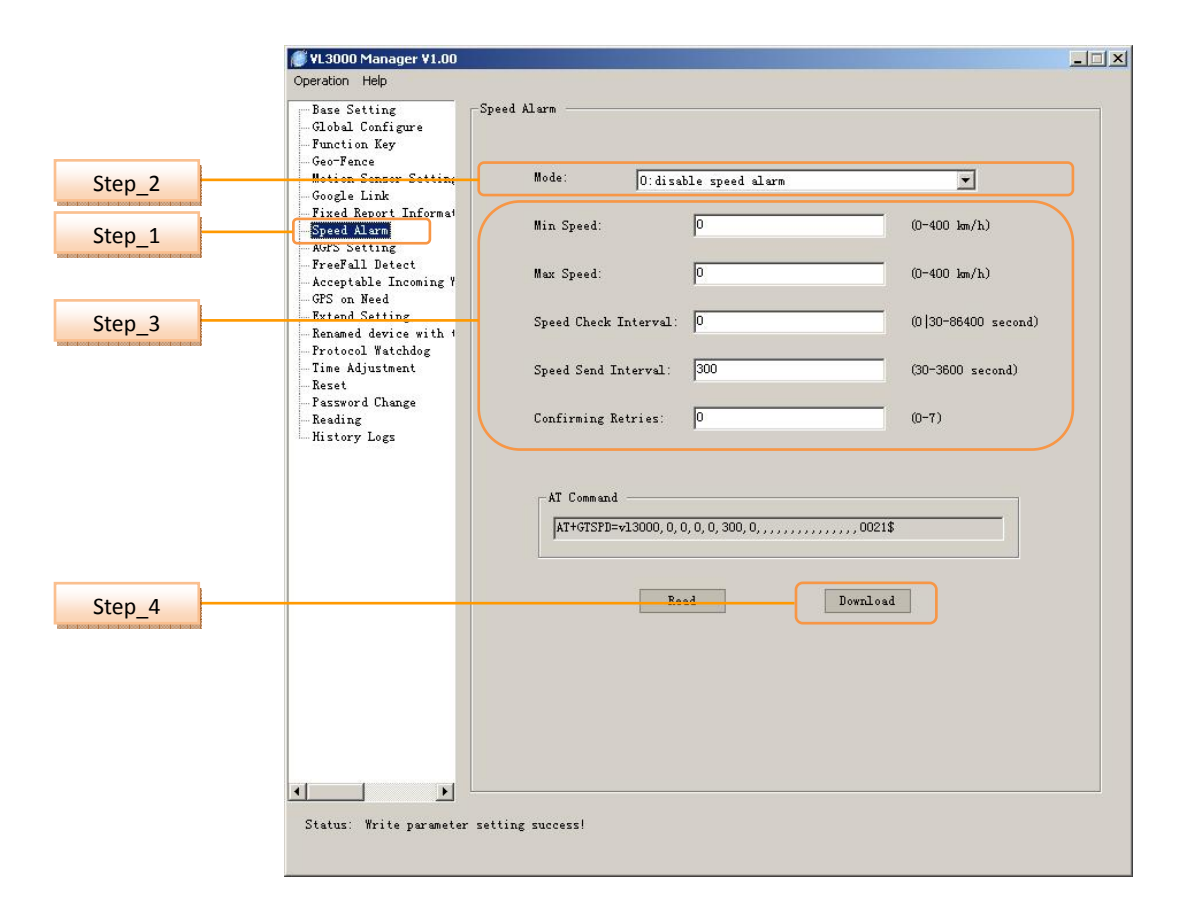

**Step\_1:** Select *"Speed Alarm"* option.

**Step\_2:** Select the "Mode"

 $\diamond$  0: disable speed alarm

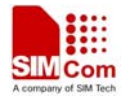

- $\div$  1: enable when current speed is in the range.
- $\div$  2: enable when current speed is out of the range.

**Step 3:** Set a group of parameters.

- $\Diamond$  Set "*Min Speed*". The lower limit of the speed range.
- $\Diamond$  Set *"Max Speed"*. The upper limit of the speed range.

 Set *"Speed Check Interval"*. Location interval for speed check purpose. If motion sensor is enabled and no motion is detected then location interval is skipped. 0 means not to check.

 Set *"Speed Send Interval"*. After the speed alarm is triggered, the GTSPD report is sent every time interval with the latest speed. Speed alarm reports shall not be sent more often than this interval.

 Set *"Confirming Retries"*. When the speed is first detected in the range for speed alarm, there shall be this many position retries attempt to confirm that the speed is consistently in the alarm range. The retries shall occur 10 seconds apart. If any of the retries returns a speed that does not qualify, then the GTSPD report will not be sent. Failure to get some or all of the retry fixes shall not prevent the alarm. 0 means no retry.

**Step\_4:** Download the change of user password. The parameters of GTSPD are changed.

#### VL3000 Manager V1.00  $|$  $\Box$  $|$  $\times$ Operation Help Base Setting<br>Global Configure AGPS Setting AGPS mode: Step<sub>2</sub> O:not use AGPS  $\overline{\phantom{0}}$ **Eunction Key** Function Key<br>Geo-Fence<br>Motion Sensor Setting Autonomous control C 0: don't use AssistNow autonomous Google Link Google Link<br>Fixed Report Informat Step\_3 ○ 1:use AssistNow autonomous Speed Alarm<br>AGPS Setting Step 1 Online Address agps, u-blox.com: 46434 Acceptable Incoming \<br>GPS on Need Online User iianving.hu@sim.com Extend Setting Renamed device with the Protocol Watchdog Wbafcq Online Password Step 4 Time Adjustment Online Retry Times  $\overline{B}$  $(n - 9)$ Reset<br>Reset<br>Password Change Online Update Interval  $\sqrt{12}$  $(0|20 - 240$  minute) Reading neading<br>History Logs http://alp.u-blox.com/curre Offline Address: rfa hi Offline Retry Times:  $(n-9)$ Step<sub>5</sub> Offline Almanac Age:  $1440$  $(0|30 - 20160 \text{ minute})$ AGPS Event Mask- $\nabla$  +RESP: GTAGP AssistNow online AGPS mask Step<sub>6</sub>  $\overline{\blacktriangledown}$  +RESP : GTAGP AssistNow offline AGPS mask AT Command AT+GTAGP=v13000, 0, 1, , agps. u-blox. com: 46434, ji anying. hußsim. com, Nbafcq, 3, 120, , , , Read Download Step\_7  $\lvert \cdot \rvert$  $\cdot$  $\cdot$ Status: Write parameter setting success!

#### **4.9 Set the Parameters of AGPS Setting**

**Step\_1:** Select *"AGPS Setting"* option.

**Step\_2:** Select the *"AGPS Used"*

0: not to use AGPS

1: use AssistNow online AGPS

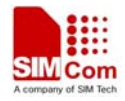

2: use AssistNow offline AGPS

3: use both AssistNow online and offline AGPS

**Step\_3:** Select the *"Autonomous control"*

**Step\_4:** Set a group of online parameters.

- Set *"Online Address"*. AssistNow online server Address
- Set *"Online User"*. AssistNow online server User Name
- Set *"Online Password"*. AssistNow online server password
- Set *"Online Retry Times"*. AssistNow online server connect retry times limit
- Set *"Online Update Interval"*. Update local online data from AssistNow online server time interval.

**Step 5:** Set a group of offline parameters.

- Set *"Offline Address"*. AssistNow offline server Address
- Set *"Offline Retry Times"*. AssistNow offline server connect retry times limit
- $\Diamond$  Set *"Offline Almanac Age"*. It indicates the period exceeds which the almanac will be invalid. It is recommended to set it to be more than 4 hours*.* 0 means no update.

**Step\_6:** Select the *"AGPS Event Mask"* to configure which AGPS event will be reported to the backend server.

**Step\_7:** Download the change of AssistNow Online/Offline Server information. The parameters of GTAGP are changed.

#### **4.10 Set the Parameters of Free Fall Detect**

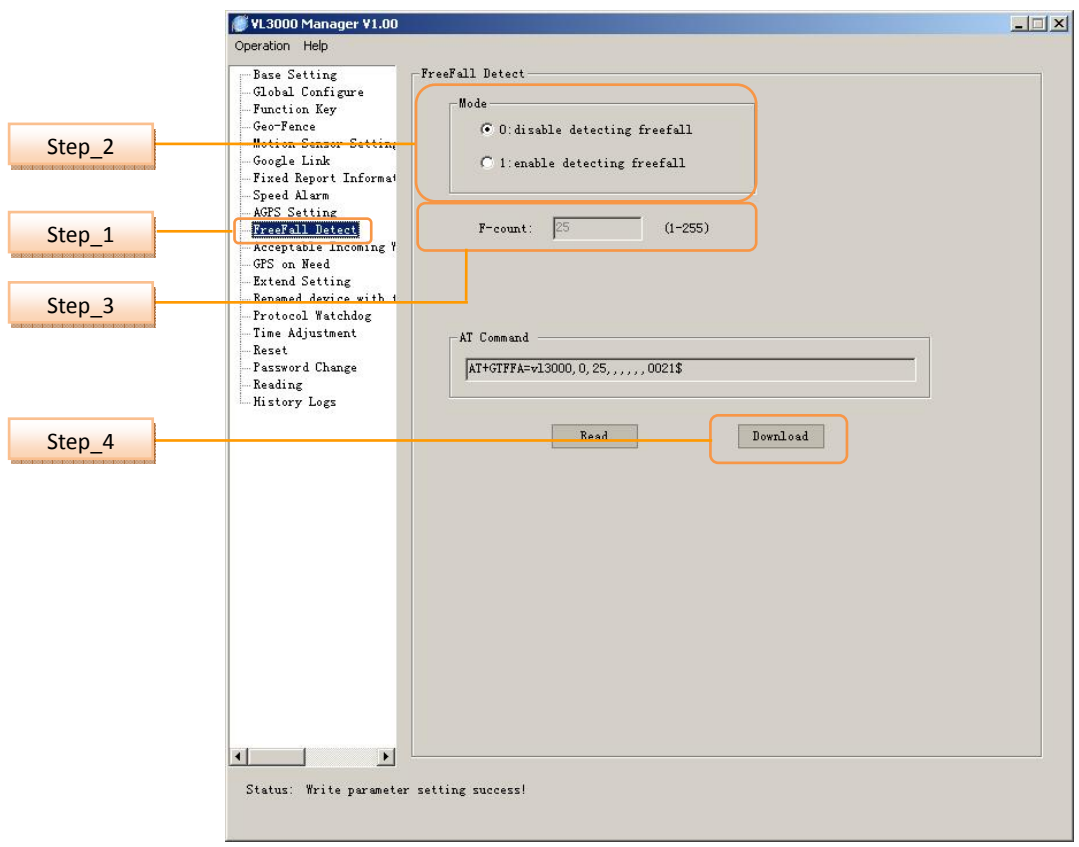

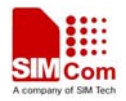

**Step\_1:** Select *"FreeFall Detect"* option.

**Step\_2:** Select *"Mode"* to disable/enable freefall detection.

**Step\_2:** Set *"F-count"*, the time that the terminal's acceleration maintains.

**Step\_3:** Download the change of freefall detection. The parameters of GTFFA are changed.

#### **4.11 Set the Parameters of Acceptable Incoming White List Number**

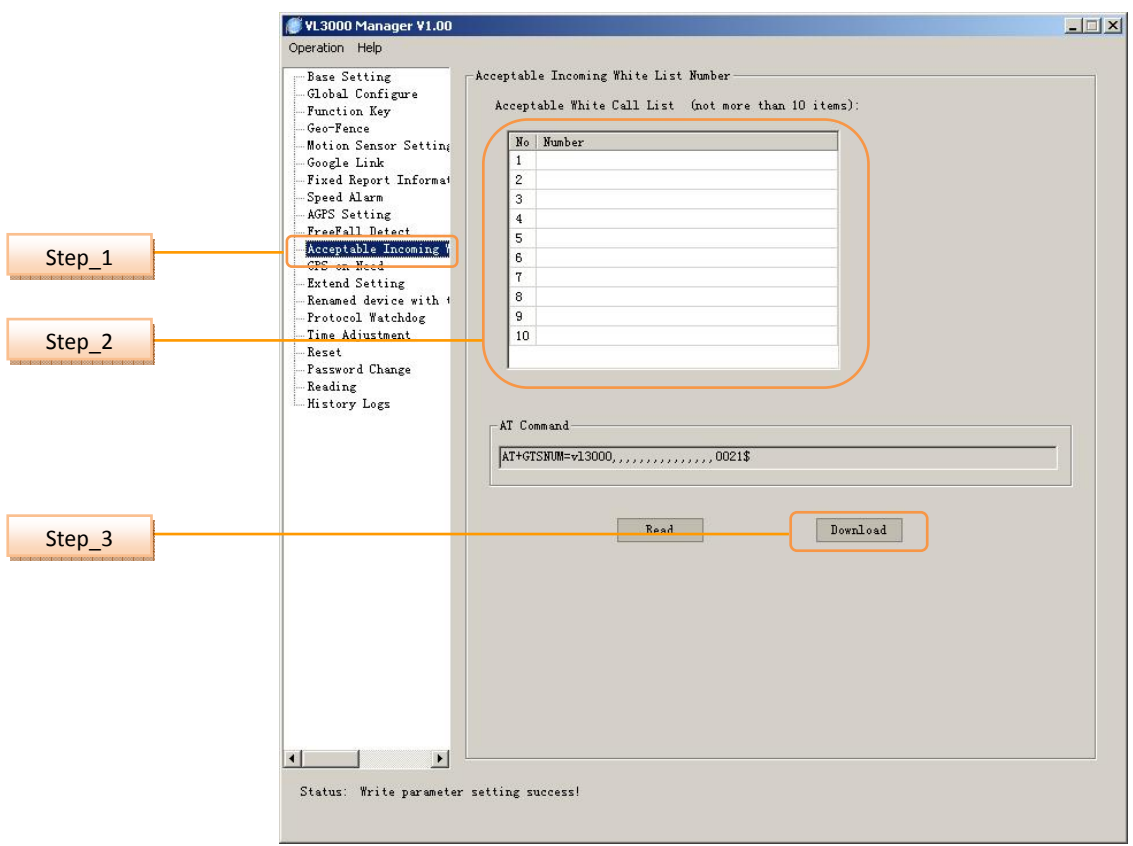

**Step\_1:** Select *"Acceptable Incoming White List Number"* option.

**Step\_2:** Set the number in *"Acceptable White Call List"* column. The two adjacent phone numbers are separated with a comma. Once there is an incoming call from this call list, the terminal will answer the call automatically.

**Step 3:** Download the setting. The parameters of GTSNUM are changed.

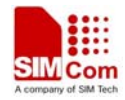

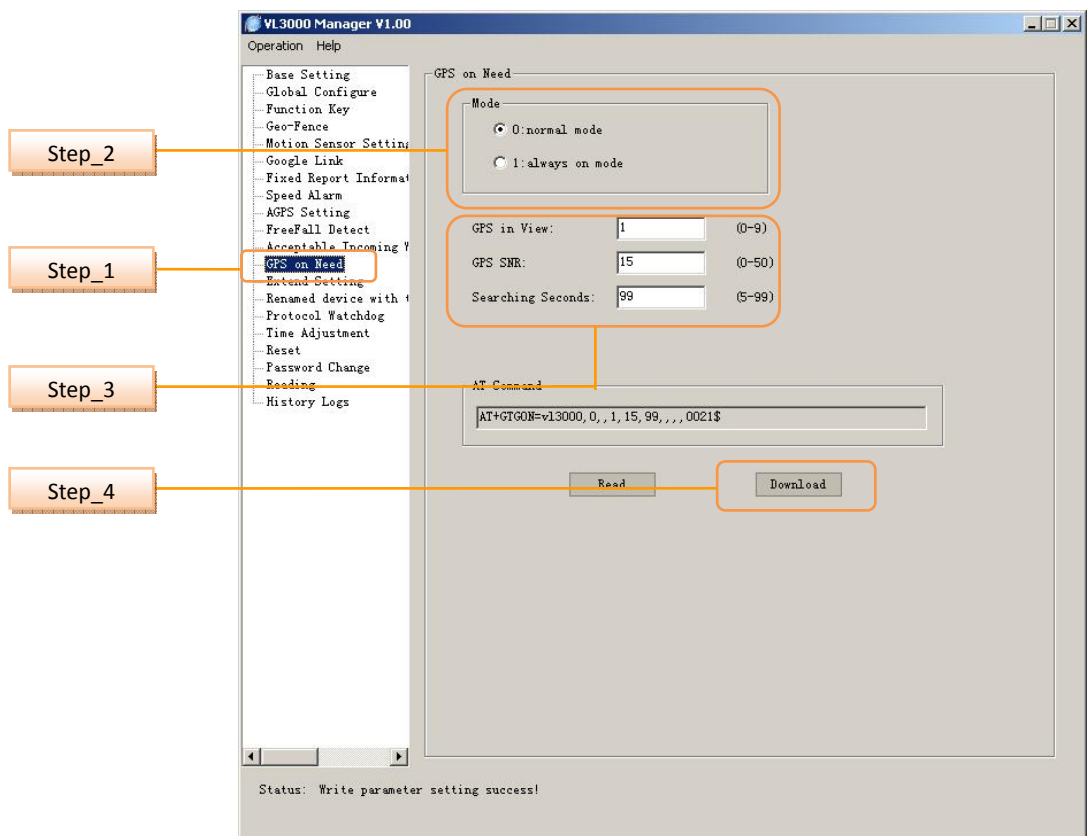

#### **4.12 Set the Parameters of GPS on Need**

**Step\_1:** Select *"GPS on Need"* option.

- **Step\_2:** Select the mode.
	- 0: normal mode
	- 1: always on mode
- **Step\_3:** Set GPS parameters.
	- $\Diamond$  <*GPS in view*>: minimum numbers of GPS in View that SNR is larger than 0
	- *<GPS SNR>:* minimum sum limit of GPS Satellite's SNR
	- *<Searching seconds>:* 
		- If  $\langle$  mode $\rangle$  equals to 0,

After GPS have worked for <Searching seconds>, if the numbers of GPS is less than<GPS in view>, at the same time, GPS signal sum value is less than <GPS SNR>, GPS will be powered off for this round.

**Step\_4:** Download the change of GPS power characteristics. The parameters of GTGON are changed.

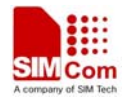

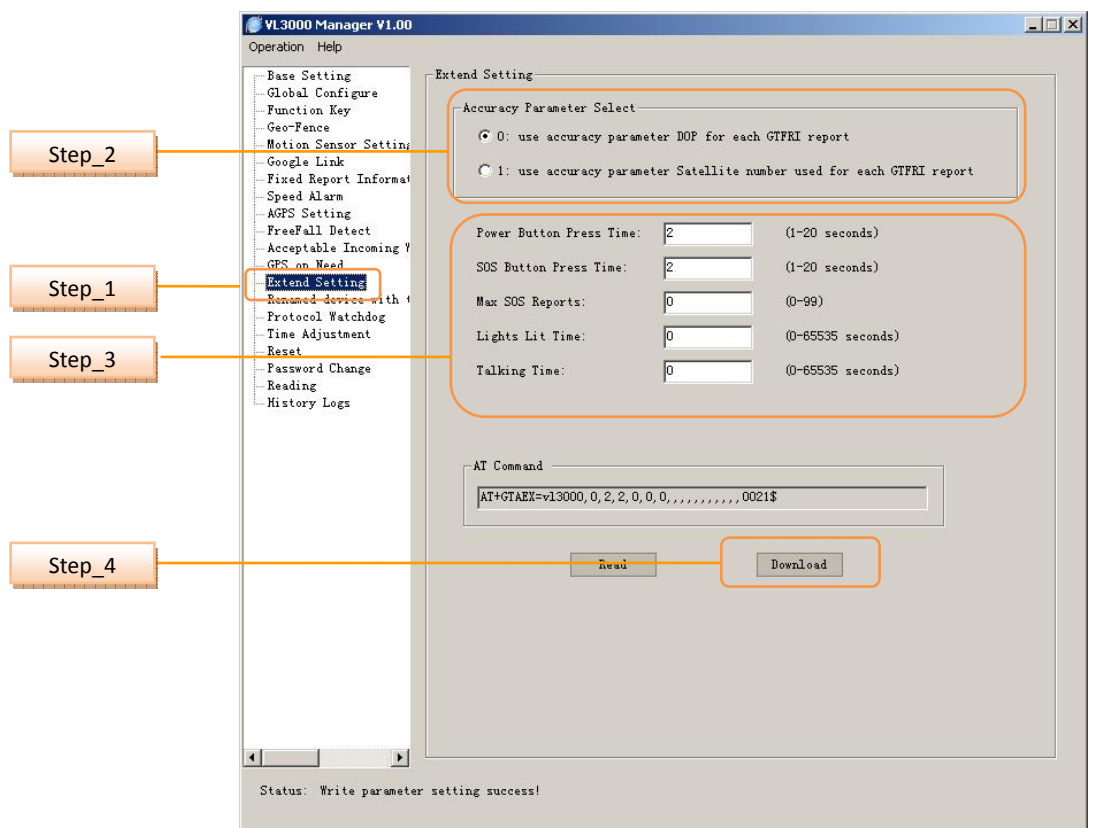

#### **4.13 Set the Parameters of Extend Setting**

**Step\_1:** Select *"Extend Setting"* option.

**Step\_2:** Select the *"Accuracy Parameter"*.

- 0: use accuracy parameter Dop for each GTFRI report
- 1: use accuracy parameter Satellite number used for each GTFRI report

**Step\_3:** Extend Setting.

 *<Power Button Press Time>:* configure how many seconds the power button needs to be depressed prior to powering off the unit.

 *<SOS Button Press Time>:* configure how many seconds the SOS button needs to be depressed prior to triggering the SOS.

 *<Max SOS Reports>:* specify the maximum number of SOS reports (+RESP:GTSOS) are sent from the device to the server after the SOS event has been triggered. If the parameter is set to 0, it will keep SOS reports in accordance with the parameter *<SOS key>* of command.

 $\Diamond$  <*Lights Lit Time>:* configure how long all of the device lights remain lit after an SOS event is triggered. If the parameter is set to 0, the device lights will stay on.

 $\Diamond$  <*Talking Time>*: configure the maximum length of time that a single call to or from the device can last. If the parameter is set to 0, talking time will be unlimited.

**Step 4:** Download the Extend Setting. The parameters of GTAEX are changed.

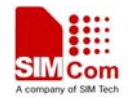

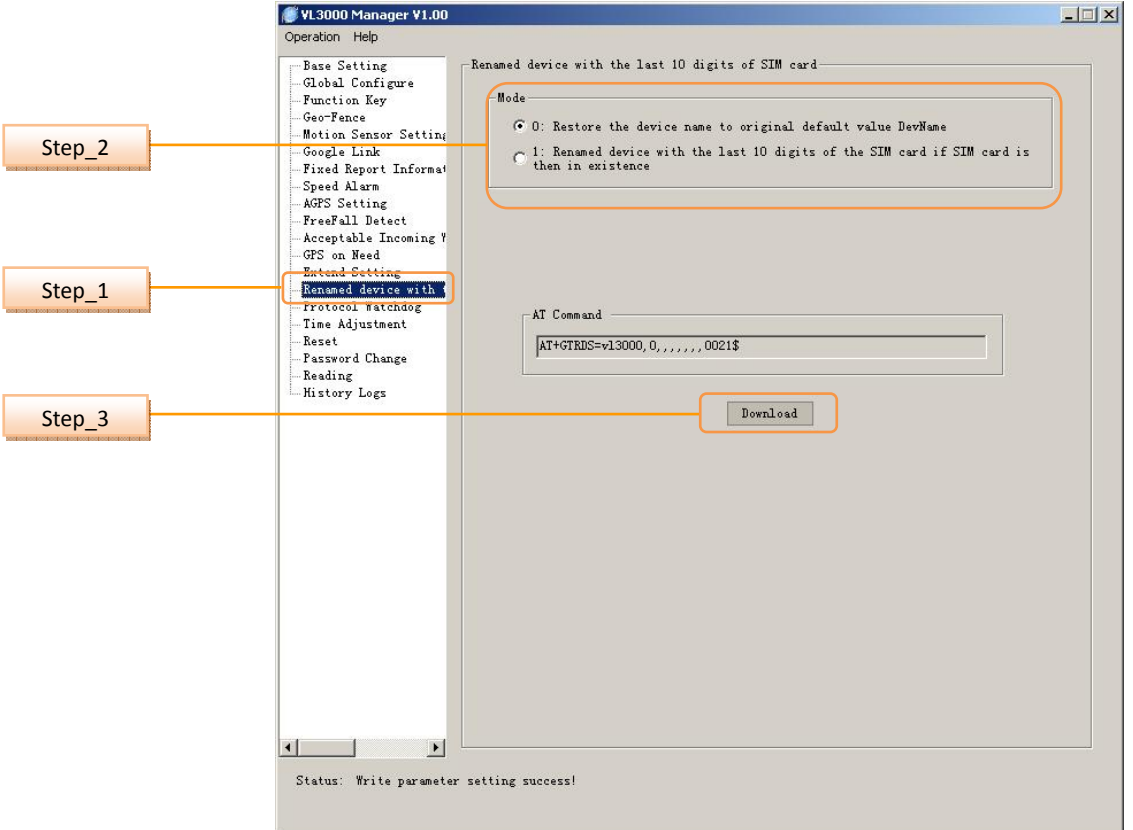

# **4.14 Set the Renamed Device with the Last 10 Digits of SIM Card(ICCID)**

**Step\_1:** Select *"*Renamed Device with the Last 10 Digits of SIM Card(ICCID)*"* option.

**Step\_2:** Select the mode.

- 0: Restore the device name to original default value "DevName".
- 1: Renamed device with the last 10 digits of the SIM card (ICCID) if SIM card is then in existence.

**Step\_3:** Download the setting. The parameters of DevName are changed.

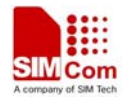

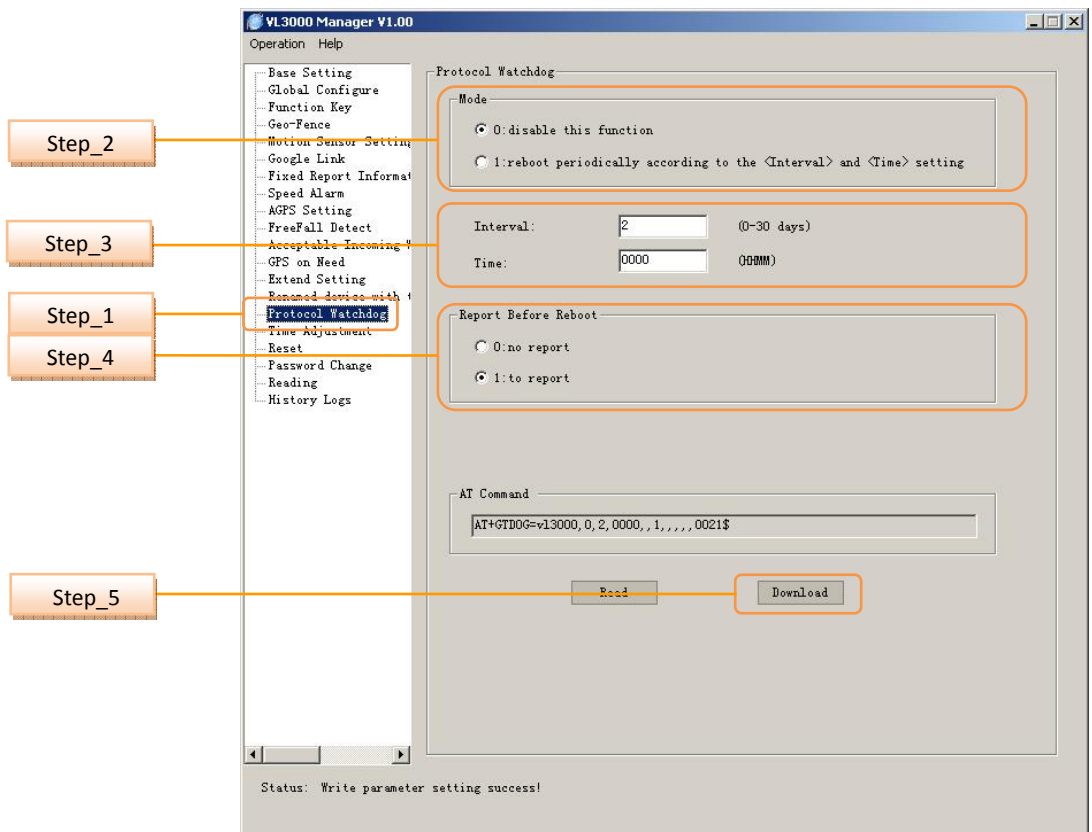

#### **4.15 Set the Parameters of Protocol Watchdog**

**Step\_1:** Select *"Protocol Watchdog"* option.

- **Step\_2:** Select the mode.
	- 0: Disable this function.
	- 1: Reboot periodically according to the <Interval> and <Time> setting.

**Step\_3:** Set *"Interval":* The interval to reboot the device in day.

Set "Time": At what time to perform the reboot operation when <Interval> is set.

**Step\_4:** Select Report Before Reboot.

- 0: no report.
- 1: to report.

Whether to report the "+RESP:GTDOG" message before reboot.0 means no report, 1 to report.

**Step\_5:** Download the setting. The parameters of GTDOG are changed.

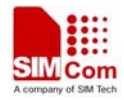

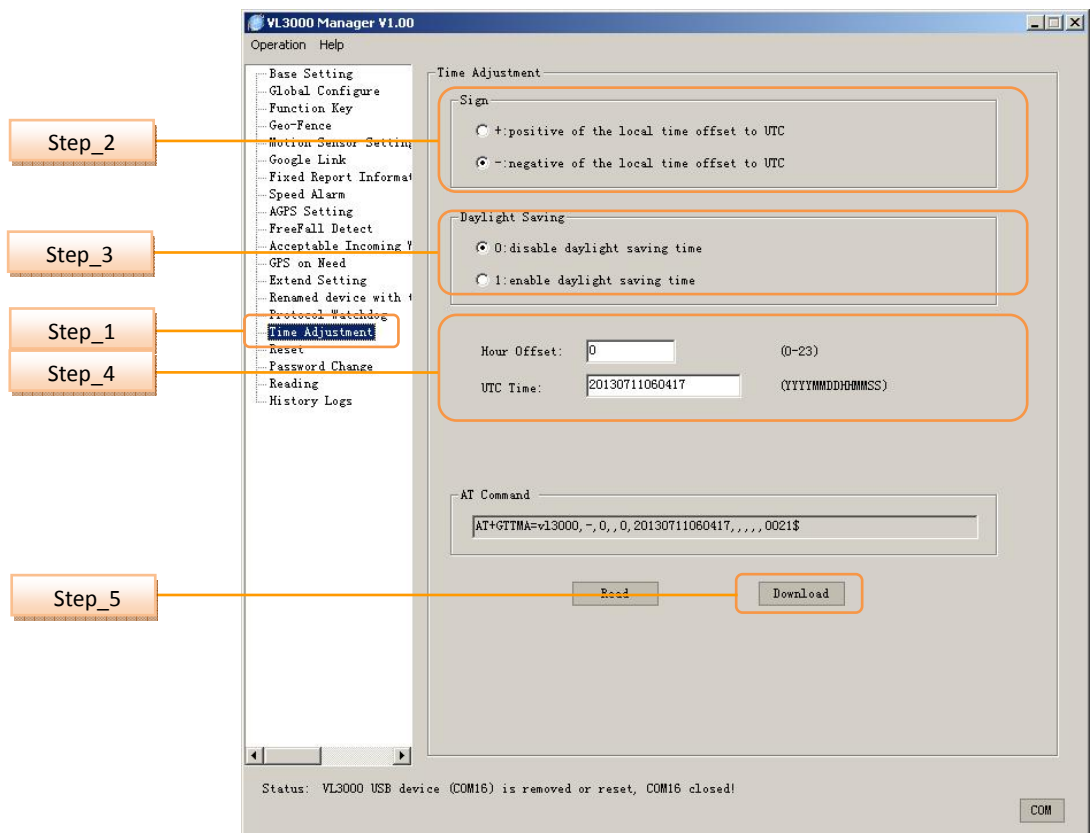

# **4.16 Set the Parameters of Time Adjustment**

**Step\_1:** Select *"Time Adjustment"* option.

- **Step\_2:** Select the Sign.
	- **+**: positive of the local time offset to UTC.
	- **-**: positive of the local time offset to UTC.
- **Step\_2:** Select the Daylight Saving.
	- 0: disable daylight saving time.
	- 1: enable daylight saving time.

**Step\_4:** Set *"Hour Offset":* UTC offset in hour.

Set *"UTC Time":* The configuration UTC time.

**Step\_5:** Download the setting. The parameters of GTTMA are changed.

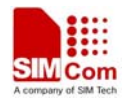

#### **4.17 Set the Reset**

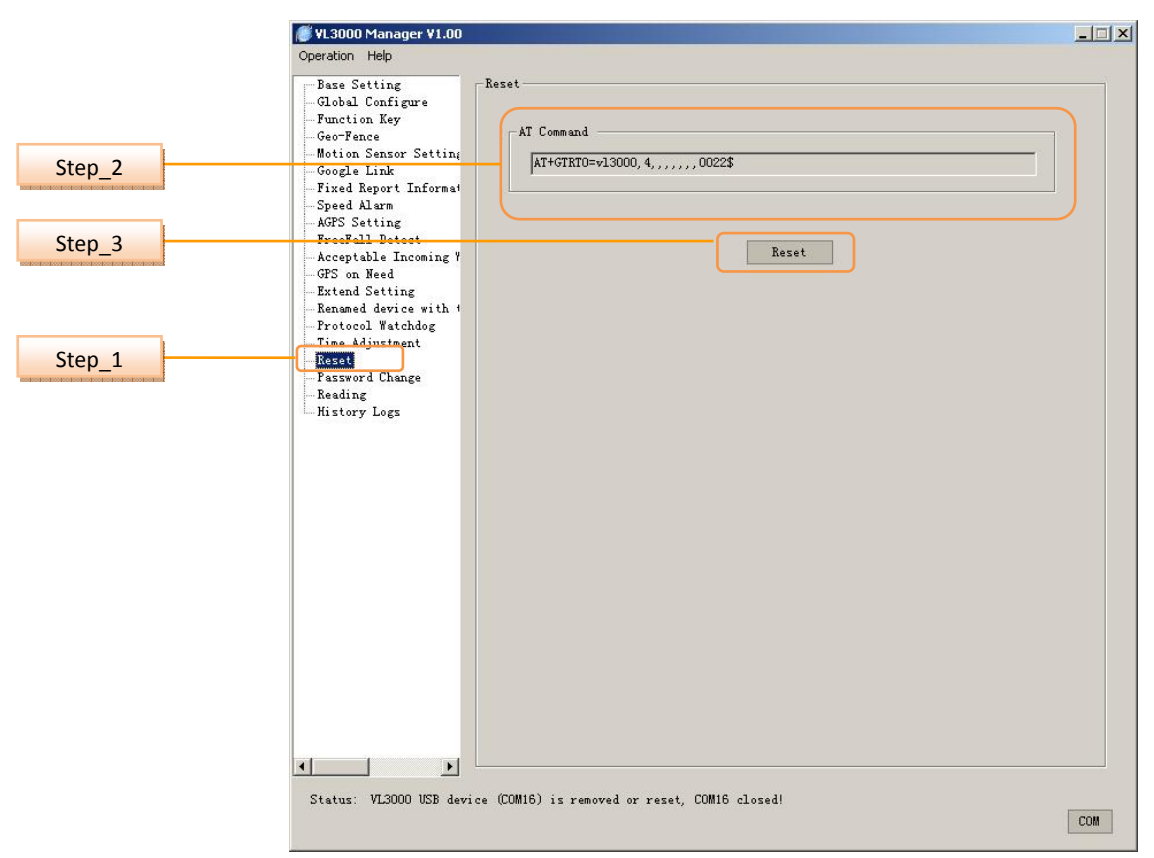

**Step\_1:** Select *"*Reset*"* option.

**Step\_2:** AT Command

**Step\_3:** Download the setting. Reset all the protocol command parameter to factory setting, the terminal will restart itself after resetting

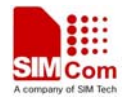

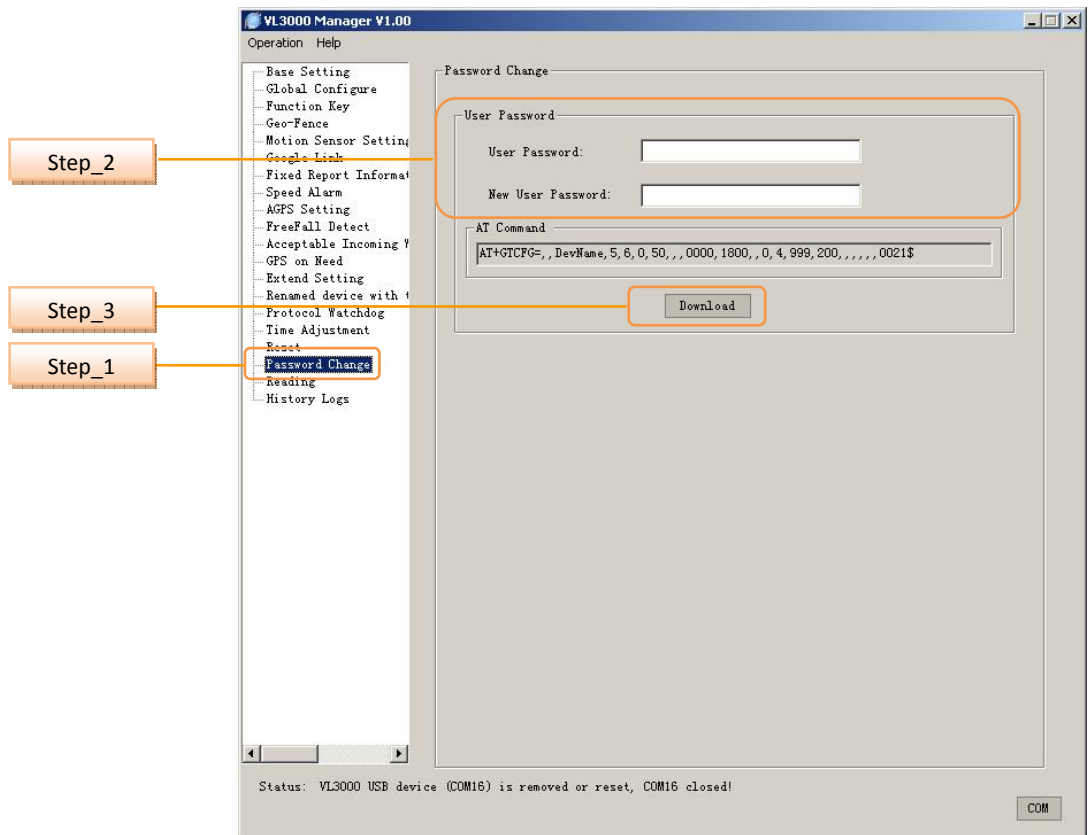

# **4.18 Set the Parameters of Password Change**

**Step\_1:** Select *"Password Change"* option.

**Step\_2:** Change the user password

- Enter current password in *"User Password"*.
- Enter new user password in *"New User Password"*.

**Step\_3:** Download the change of user password. The parameters of GTCFG are changed.

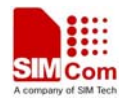

#### **4.19 Reading**

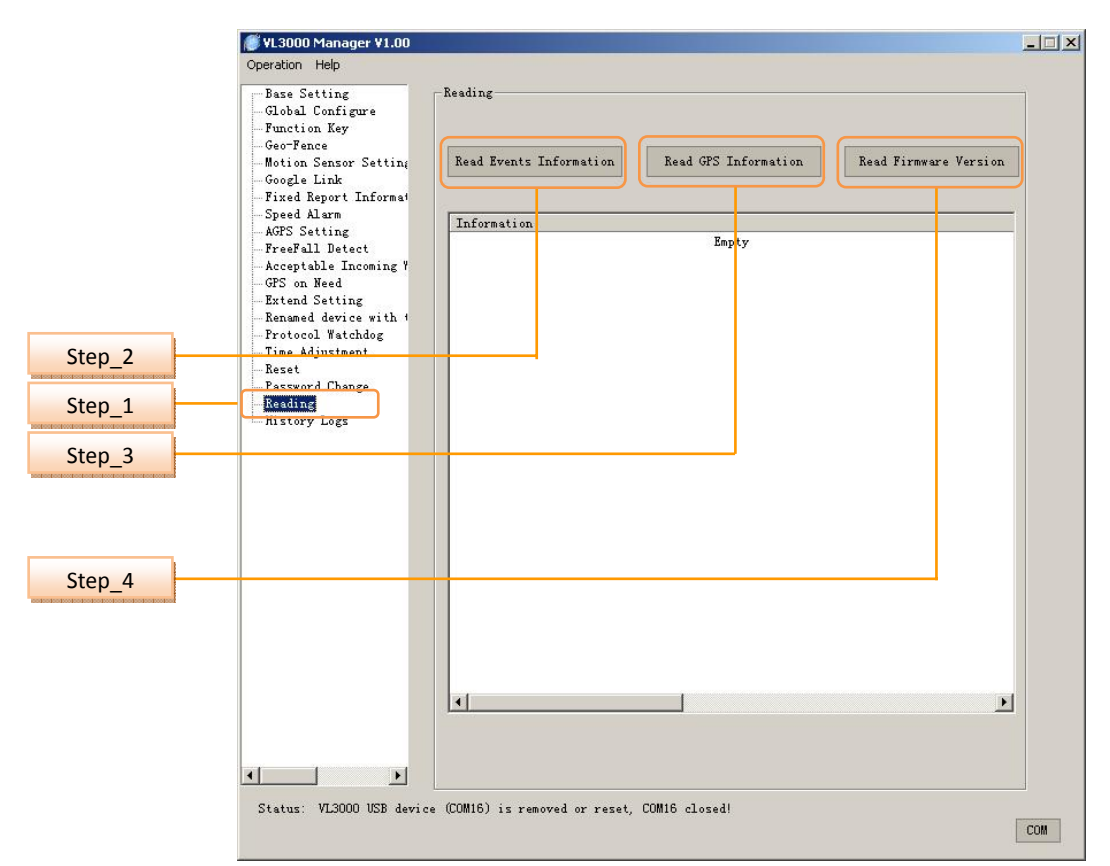

**Step\_1:** Select *"Reading"* option.

**Step\_2:** Click *"Read Events Information"*, the information will show below.

**Step\_3:** Click *"Read GPS Information"*, the information will show below.

**Step\_4:** Click *"Read Firmware Version"*, the information will show below.

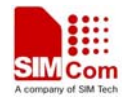

# **4.20 History Logs**

|                  | Base Setting<br>Global Configure<br>Function Key<br>Geo-Fence                                                                                 | History Logs |                  |                                        |                  |                   |
|------------------|----------------------------------------------------------------------------------------------------|--------------|------------------|----------------------------------------|------------------|-------------------|
|                  | Motion Sensor Setting                                                                                                    | No<br>90     | Status<br>Normal | Prompt<br>Writing the [9]th AT command | Time<br>14:05:02 | Data<br>07/11/201 |
|                  | Google Link                                                                                                    | 91           | Normal           | Writing the [10]th AT comman           | 14:05:04         | 07/11/201         |
|                  | Fixed Report Informat<br>Speed Alarm                                                                                                    | 92           | Normal           | Writing the [11]th AT comman           | 14:05:05         | 07/11/201         |
| Step 2<br>Step 1 | AGPS Setting                                                                                                    | 93           | Normal           | Writing the [12]th AT comman           | 14:05:05         | 07/11/2013        |
|                  | FreeFall Detect<br>Acceptable Incoming Y                                                                                                    | 94           | <b>Hormal</b>    | Writing the [13]th AT comman           | 14:05:05         | 07/11/201         |
|                  |                                                                                                    | 95           | Normal           | Writing the [14]th AT comman           | 14:05:05         | 07/11/201         |
|                  | GPS on Need                                                                                                    | 96           | Normal           | Writing the [15]th AT comman           | 14:05:05         | 07/11/2011        |
|                  | Extend Setting<br>Renamed device with +<br>Protocol Watchdog<br>Time Adjustment<br>Reset<br>Password Change<br><b>Roading</b><br>History Logs | 97           | Normal           | Writing the [16]th AT comman           | 14:05:05         | 07/11/201         |
|                  |                                                                                                    | 98           | Normal           | Writing the [17]th AT comman           | 14:05:05         | 07/11/2013        |
|                  |                                                                                                    | 99           | Normal           | Writing the [18]th AT comman           | 14:05:06         | 07/11/201         |
|                  |                                                                                                    | 100          | Normal           | Writing the [19]th AT comman           | 14:05:06         | 07/11/201         |
|                  |                                                                                                    | 101          | Normal           | Writing the [20]th AT comman           | 14:05:06         | 07/11/2013        |
|                  |                                                                                                    | 102          | Normal           | Write parameter setting succ           | 14:05:06         | 07/11/201         |
|                  |                                                                                                    | 103          | Normal           | Comport actived!                       | 14:05:11         | 07/11/201         |
|                  |                                                                                                    | 104          | Normal           | Send task for writing parame           | 14:05:11         | 07/11/2011        |
|                  |                                                                                                    | 105          | Normal           | Writing the [1]th AT command           | 14:05:11         | 07/11/201         |
|                  |                                                                                                    | 106          | Normal           | Write parameter setting succ           | 14:05:13         | 07/11/201         |
|                  | $\blacktriangleright$<br>$\left  \cdot \right $                                                                                               | 107          | Normal           | Comport actived!                       | 14:05:15         | 07/11/201         |
|                  |                                                                                                    | 108          | Normal           | Send task for writing parame           | 14:05:15         | 07/11/201:        |
|                  |                                                                                                    | 109          | Normal           | Writing the [1]th AT command           | 14:05:15         | 07/11/2011        |
|                  |                                                                                                    | 110          | Normal           | Write parameter setting succ           | 14:05:17         | 07/11/201         |
|                  |                                                                                                    | $\ddot{ }$   | $\overline{a}$   | $\frac{1}{2}$<br>$I$ mmass $\sim$      | $\overline{a}$   | on tax            |
|                  |                                                                                                    |              |                  |                                        |                  |                   |

**Step\_1:** Select *"History Logs"* option. **Step\_2:** The history logs will be shown.

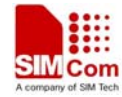

# **5. Operation Menu**

The operation menu supports "Read All", "Download All", "Export Config", "Import Config", "Unlock PIN", "AT Setting", "View Log", "AT Debugging", and "Exit" functions.

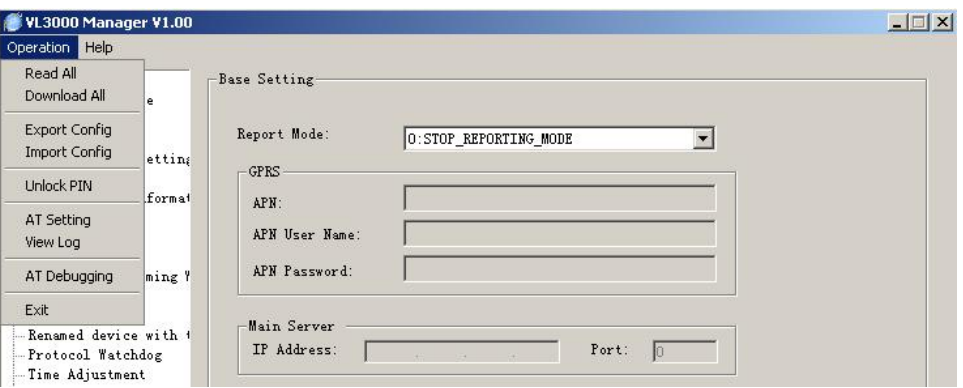

#### **5.1 Read All**

Read all parameters of VL3000 and list them in the corresponding fields.

#### **5.2 Download All**

Download all settings to VL3000.

#### **5.3 Export Config**

"Export Config" exports the current configuration to a new "\*.ini*"* file.

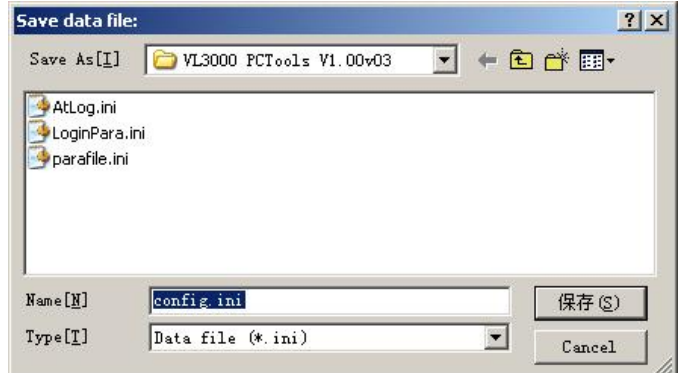

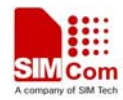

# **5.4 Import Config**

"Import Config" imports a configuration file.

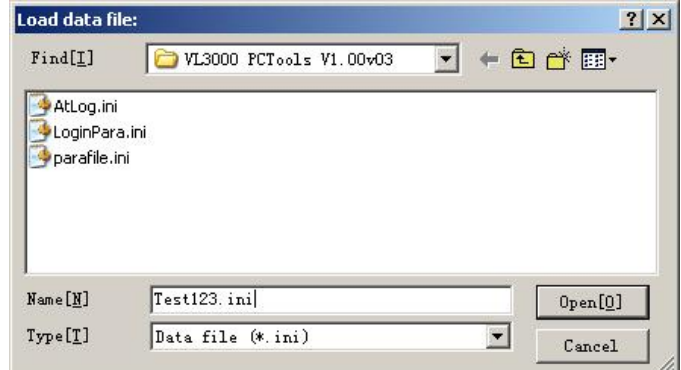

#### **5.5 Unlock PIN**

"Unlock PIN" unlocks the PIN of SIM card.

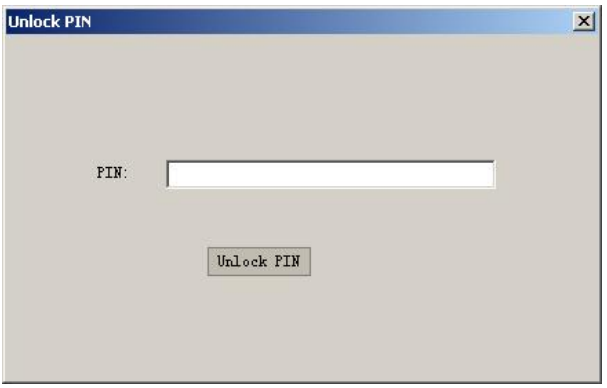

### **5.6 AT Setting**

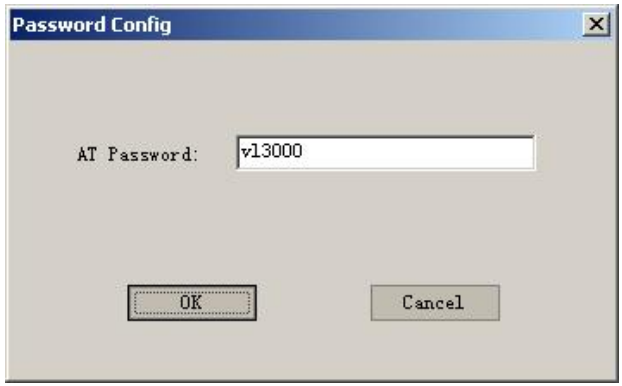

Set the password of AT command.

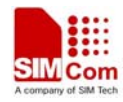

#### **5.7 View Log**

The document of AT log will pop up.

### **5.8 AT Debugging**

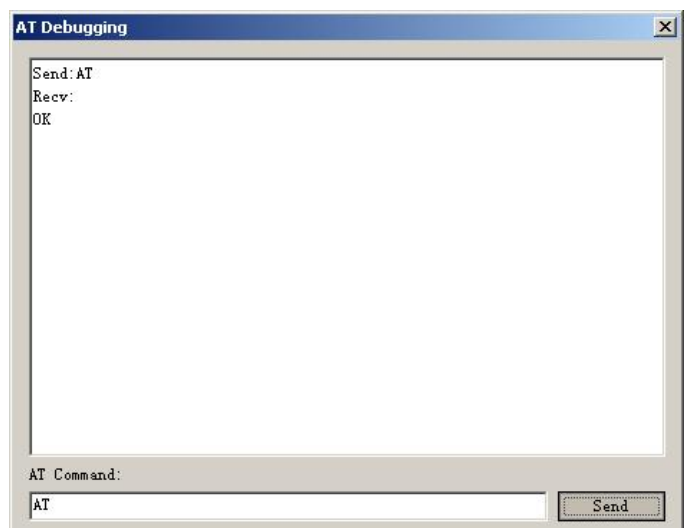

User can test AT command through this window.

### **5.9 Exit**

Exit the PC Tools.

# **6. Operation Attention**

When accomplishing the operation with VL3000 by PC manager tools, exit the tools first then plug out the cable from VL3000. Otherwise the power saving algorithm cannot work.

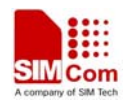

#### **Federal Communication Commission Interference Statement**

This device complies with Part 15 of the FCC Rules. Operation is subject to the following two conditions: (1)This device may not cause harmful interference, and (2) this device must accept any interference received,including interference that may cause undesired operation. This equipment has been tested and found to comply with the limits for a Class B digital device, pursuant toPart 15 of the FCC Rules. These limits are designed to provide reasonable protection against harmful interference in a residential installation. This equipment generates, uses and can radiate radio frequency energy and, if not installed and used in accordance with the instructions, may cause harmful interference to radio communications. However, there is no guarantee that interference will not occur in a particular installation. If this equipment does cause harmful interference to radio or television reception, which can be determined by turning the equipment off and on, the user is encouraged to try to correct the interference by one of the following measures:

- Reorient or relocate the receiving antenna.

- Increase the separation between the equipment and receiver.

- Connect the equipment into an outlet on a circuit different from that

to which the receiver is connected.

- Consult the dealer or an experienced radio/TV technician for help.

FCC Caution: Any changes or modifications not expressly approved by the party responsible for compliance

could void the user's authority to operate this equipment.

This transmitter must not be co-located or operating in conjunction with any other antenna or transmitter.

This equipment complies with FCC radiation exposure limits set forth for an uncontrolled environment.

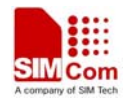

#### **Contact us:**

#### **Shanghai SIMCom Wireless Solutions Ltd.**

Address: Building A, SIM Technology Building, No. 633 Jinzhong Road, Shanghai, P. R. China 200335 Tel: +86 21 3252 3300

Fax: +86 21 3252 3020

URL: www.sim.com/wm